## Package 'R.SamBada'

January 5, 2022

Type Package

Title Processing Pipeline for 'SamBada' from Pre- To Post-Processing

Version 0.1.3

Date 2021-12-23

Author Solange Duruz, Sylvie Stucki, Oliver Selmoni, Elia Vajana

Maintainer Solange Duruz <solange.duruz@alumni.epfl.ch>

Description Processing pipeline for 'SamBada' from pre- to post-processing.

'SamBada' is a landscape genomic software designed to run univariate or multivariate logistic regression between the presence of a genotype and one or several environmental variables. See Stucki (2017) [<doi:10.1111/1755-](https://doi.org/10.1111/1755-0998.12629)

[0998.12629>](https://doi.org/10.1111/1755-0998.12629) and <<https://github.com/Sylvie/sambada>>.

The package provides functions that can be classified into four categories:

1) Install 'SamBada'

2) Preprocessing (prepare genomic file into standards compatible with 'SamBada' and apply quality-control; retrieve environmental conditions at sampling location; prepare environmental file including removal of correlated variables and computation of population structure)

3) Processing (run 'SamBada' on multiple cores using 'Supervision')

4) Post-processing (calculate p-values and q-

values, produce interactive Manhattan plots and query 'Ensembl' database, produce maps).

License GPL  $(>= 2)$ 

Imports SNPRelate, gdsfmt

#### **LinkingTo**

RoxygenNote 7.1.2

Suggests Rcpp, utils, data.table, shiny, plotly, httr, biomaRt, ggplot2, sp, packcircles, raster, mapplots, spdep, rgdal, gdalUtils, rworldmap, doParallel, foreach, knitr, rmarkdown

VignetteBuilder knitr

NeedsCompilation no

Repository CRAN

Date/Publication 2022-01-05 00:00:05 UTC

### <span id="page-1-0"></span>R topics documented:

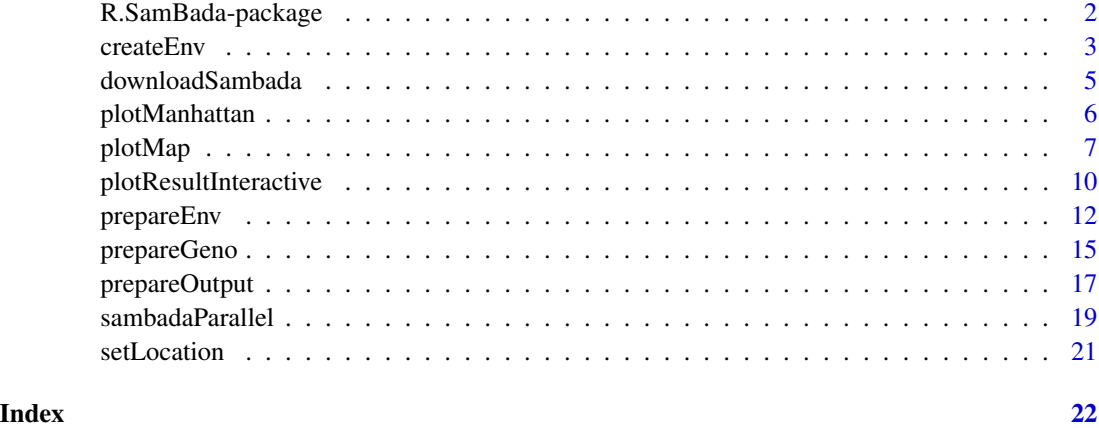

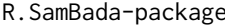

R.SamBada-package *R.SamBada: A package for running samBada within R with pipeline from pre to post-processing*

#### Description

The R.SamBada package provides functions that can be classified into four categories: Install sam-Bada, Preprocessing, Running samBada and Post-processing.

#### Install samBada functions

You can download samBada (if not already on your computer) from GitHub using the function [downloadSambada](#page-4-1)

#### Preprocessing functions

The Preprocessing functions contain three functions:

- [prepareGeno](#page-14-1): translate genomic file to samBada's input file while applying genomic filters
- [setLocation](#page-20-1): opens local web page with interactive map to assign sample location
- [createEnv](#page-2-1): create your environmental file from file location from local raster or global worldclim database
- [prepareEnv](#page-11-1): reduce environmental file with correlated variables and analyse population structure

#### Running samBada function

To run samBada, you will want to use the function: [sambadaParallel](#page-18-1)

#### <span id="page-2-0"></span>createEnv 3

#### Postprocessing functions

The Postprocessing functions contain three functions:

- [prepareOutput](#page-16-1): calculate p and q-values from samBada output and retrieve SNP position for manhattan plots
- [plotManhattan](#page-5-1): create a manhattan plot of one or several environmental variables
- [plotResultInteractive](#page-9-1): start an interactive local web page to query a manhattan plot with maps, plots and ensembl query result
- [plotMap](#page-6-1): create a map of marker, population structure or environmental variable distribution

<span id="page-2-1"></span>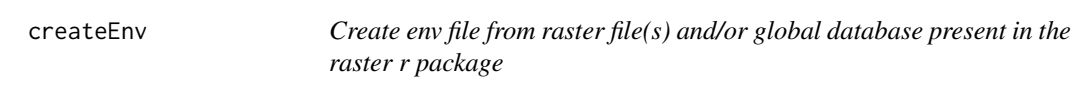

#### Description

Create env file as an input for SamBada (it is recommended to run prepare\_env function before running samBada) raster file(s) and/or global database present in the raster r package

#### Usage

```
createEnv(
  locationFileName,
  outputFile,
  x = NULL,y = NULL,locationProj = NULL,
  separator = ",",worldclim = TRUE,
  resWC = 0.5.
  srtm = FALSE,
  saveDownload,
  rasterName = NULL,
  rasterProj = NULL,
  directory = FALSE,
  interactiveChecks,
  verbose = TRUE
)
```
#### Arguments

locationFileName

char Name of the file containing location of individuals. Must be in the active directory. Supported extension are .csv, .shp. All columns present in this file will also be present in the output file

outputFile char Name of the output file. Must have a .csv extension.

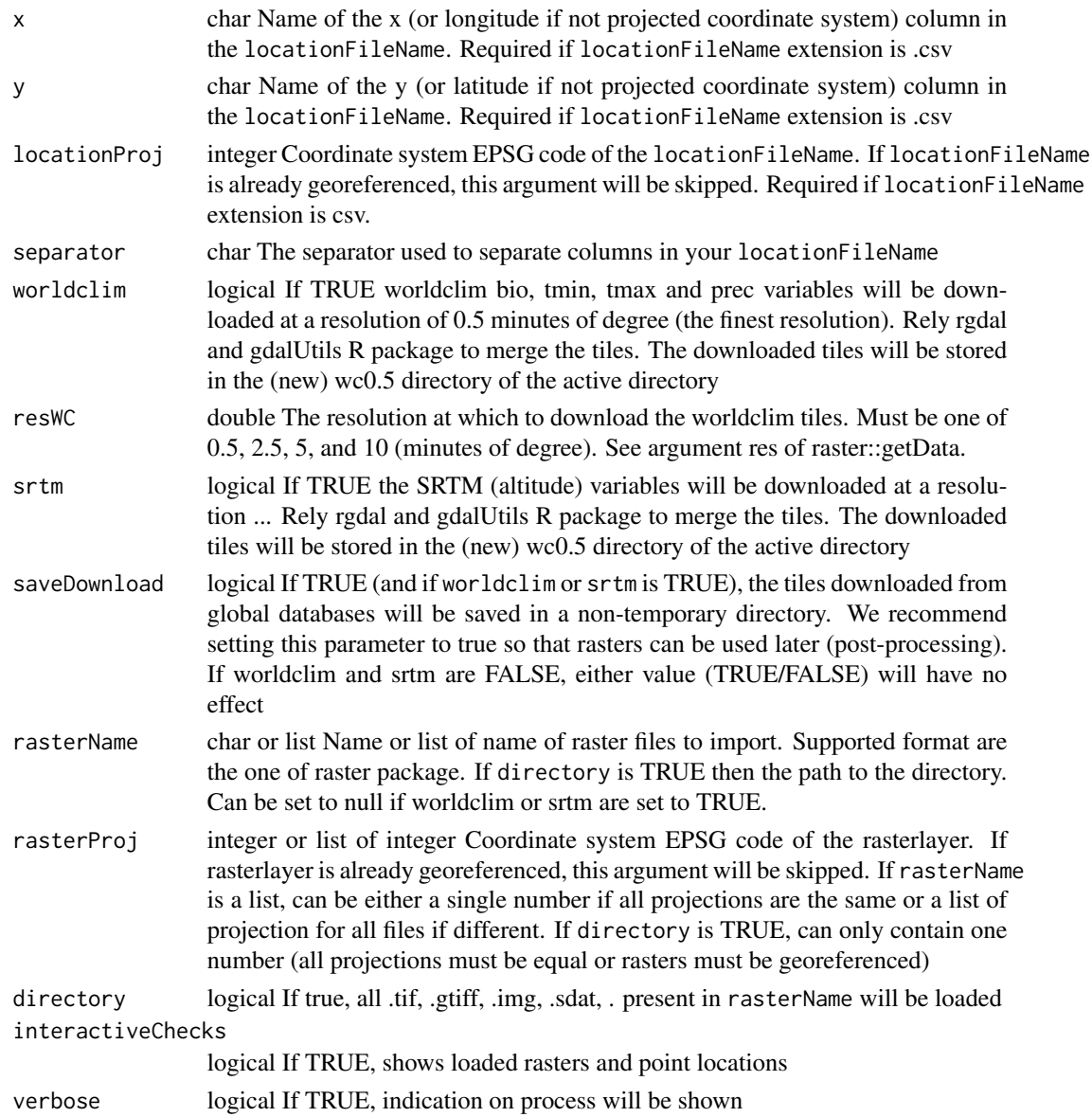

#### Details

If you set worldclim=TRUE, then tmin10 represents the minimum temperature in October. Similarly tmax, tavg and prec refers to maximum temperature, average temperature and precipitation. The bio1-bio19 are bioclim variables are computed from these indices and are described here. Temperature are given in 10 degree C and precipitation in mm. The function always downloads the best resolution available (30 seconds for worldclim dataset and 90m for SRTM). This function requires that you define the EPSG code of your projection system. If you work with lat/long global projection, then you most probably work with WGS 84 whose EPSG is 4326.

In order to work, this function needs GDAL to be installed on your machine (requirements of the package rgdal)

#### <span id="page-4-0"></span>downloadSambada 5

#### Value

None

#### Author(s)

Solange Duruz

#### Examples

```
## Not run:
# Worldclim download only with sample data from R.SamBada
createEnv(locationFileName=system.file("extdata", "uganda-subset.csv", package = "R.SamBada"),
    outputFile=file.path(tempdir(),'uganda-subset-env.csv'), x='longitude',y='latitude',
      locationProj=4326, worldclim=TRUE,saveDownload=FALSE,interactiveChecks=TRUE)
# Own raster (fictitious examples) + worldclim download
createEnv(rasterName=c('prec.tif','tmin.sdat'),locationFileName='MyFile.shp',
      outputFile='MyFile-env.csv', rasterProj=c(4326,21781), worldclim=TRUE,
      saveDownload=TRUE,interactiveChecks=TRUE)
## End(Not run)
```
<span id="page-4-1"></span>downloadSambada *Download samBada*

#### Description

Downloads from GitHub the version of samBada that corresponds to your OS. Unzips the folder and adds the path to the binary folder to the environmental path variable. This operation is only valid for the current R session. You must run change\_path for every new R session. Alternatively, you can manually edit your "PATH" environmental variable permanently on your OS so that it entails the path to the binaries folder of sambada (this procedure different for every OS).

#### Usage

downloadSambada(directory = NULL)

#### Arguments

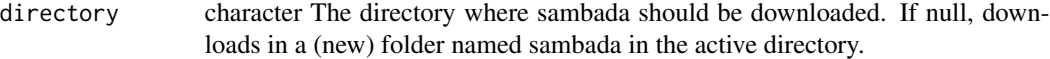

#### Details

Careful: for MacOS user, they must install GCC7. See sambadoc page 2.

#### Author(s)

Solange Duruz

#### <span id="page-5-0"></span>Examples

```
# Downloads SamBada to temporary folder (tempdir)
downloadSambada(tempdir())
```
<span id="page-5-1"></span>plotManhattan *Manhattan plot*

#### Description

Plot the manhattan plot for a given environmental data

#### Usage

```
plotManhattan(
 preparedOutput,
  varEnv,
  valueName,
  chromo = "all",saveType = NULL,
  threshold = NULL,
 highlight = NULL
)
```
#### Arguments

preparedOutput char The prepared output list from prepare\_output function

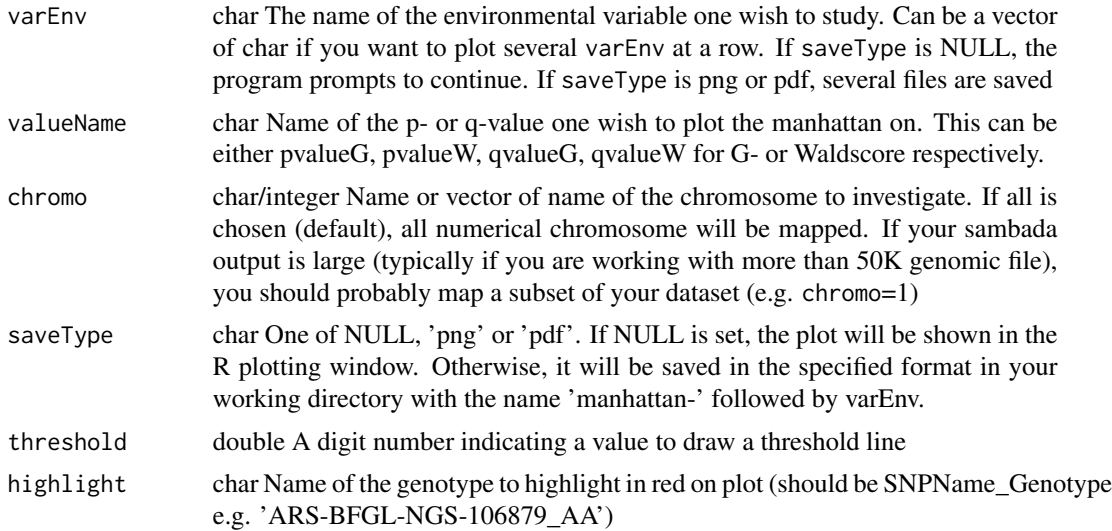

#### Value

The last plot object (if several varEnv are specified, only the last one is returned)

#### <span id="page-6-0"></span>plotMap 2008 and 2008 and 2008 and 2008 and 2008 and 2008 and 2008 and 2008 and 2008 and 2008 and 2008 and 20

#### Author(s)

Solange Duruz

#### Examples

```
# Example with data from the package
# First copy needed files into the temporary directory
file.copy(system.file("extdata", "uganda-subset-mol-Out-2.csv", package = "R.SamBada"),
    file.path(tempdir(),'uganda-subset-mol-Out-2.csv'), overwrite=TRUE)
file.copy(system.file("extdata", "uganda-subset-mol-storey.csv", package = "R.SamBada"),
    file.path(tempdir(),'uganda-subset-mol-storey.csv'), overwrite=TRUE)
if(Sys.info()['sysname']=='Windows'){
 file.copy(system.file("extdata", "uganda-subset-mol_windows.gds", package = "R.SamBada"),
     file.path(tempdir(),'uganda-subset-mol.gds'), overwrite=TRUE) #If you run Windows
} else {
 file.copy(system.file("extdata", "uganda-subset-mol_unix.gds", package = "R.SamBada"),
      file.path(tempdir(),'uganda-subset-mol.gds'), overwrite=TRUE) #If you run Unix
}
# Run prepareOutput
prep=prepareOutput(file.path(tempdir(),'uganda-subset-mol'),2,popStr=TRUE,
     interactiveChecks=FALSE)
###################
# Run plotManhattan
###################
plotManhattan(prep, c('bio1'),chromo='all',valueName='pvalueG')
# Example with several environmental variables
plotManhattan(prep,c('bio1','bio2'),'pvalueG')
```
<span id="page-6-1"></span>plotMap *Plotting of maps*

#### Description

Plots several kinds of maps (environmental variable distribution, population structure, marker absence or presence, autocorrelation of marker). Unlike [plotResultInteractive](#page-9-1), the resulting maps are non-interactive. The function can handle several marker/variables at once and create separate output files.

#### Usage

```
plotMap(
  envFile,
  x,
  y,
  locationProj,
  popStrCol,
  gdsFile,
```

```
markerName,
 mapType,
 varEnvName,
 SAMethod = NULL,
 SAThreshold = NULL,
 saveType = NULL,
 rasterName = NULL,
 simultaneous = FALSE
\mathcal{L}
```
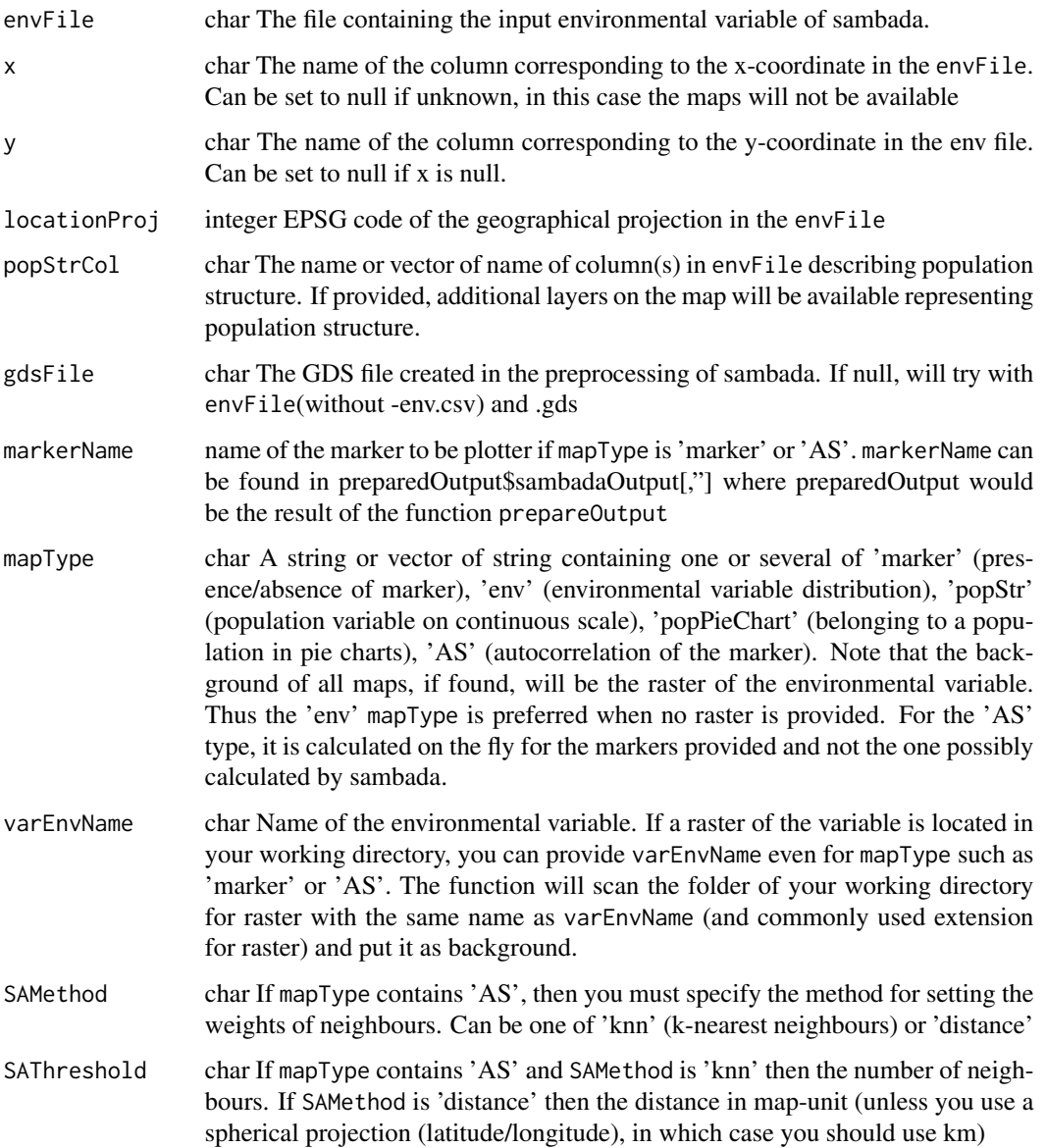

#### plotMap 9 and 2012 12:00 plotMap 9 and 2012 12:00 plotMap 9 and 2012 12:00 plotMap 9 and 2012 12:00 plotMap 9 and 2013 12:00 plotMap 9 and 2013 12:00 plotMap 9 and 2013 12:00 plotMap 9 and 2013 12:00 plotMap 9 and 2013 12:

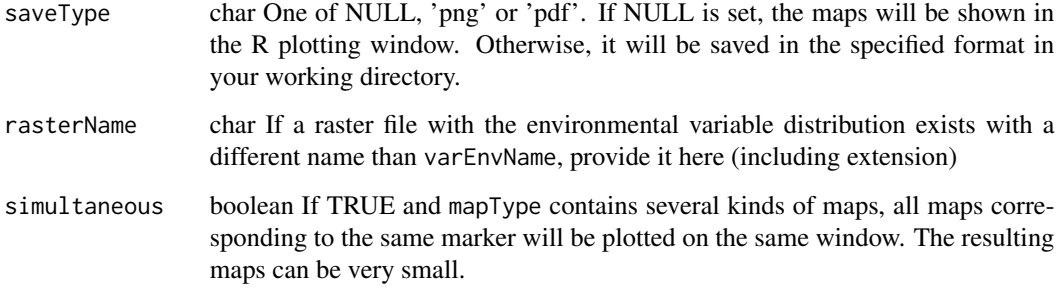

#### Value

None

#### Author(s)

Solange Duruz

#### Examples

```
# Define right GDS file according to your OS
if(Sys.info()['sysname']=='Windows'){
 gdsFile=system.file("extdata", "uganda-subset-mol_windows.gds", package = "R.SamBada")
} else {
 gdsFile=system.file("extdata", "uganda-subset-mol_unix.gds", package = "R.SamBada")
}
#############
# Run plotMap
#############
# Map of environmental variable
plotMap(envFile=system.file("extdata", "uganda-subset-env-export.csv", package = "R.SamBada"),
    x='longitude', y='latitude', locationProj=4326, popStrCol='pop1', gdsFile=gdsFile,
     markerName='Hapmap28985-BTA-73836_GG', mapType='env', varEnvName='bio1',
     simultaneous=FALSE)
plotMap(envFile=system.file("extdata", "uganda-subset-env-export.csv", package = "R.SamBada"),
     x='longitude', y='latitude', locationProj=4326, popStrCol='pop1', gdsFile=gdsFile,
     markerName='Hapmap28985-BTA-73836_GG', mapType='marker', varEnvName='bio1',
     simultaneous=FALSE)
# Maps of marker and population structure (two subplot)
plotMap(envFile=system.file("extdata", "uganda-subset-env-export.csv", package = "R.SamBada"),
     'longitude','latitude', locationProj=4326, popStrCol='pop1',
     gdsFile=gdsFile, markerName='Hapmap28985-BTA-73836_GG',
     mapType=c('marker', 'popStr'), varEnvName='bio1', simultaneous=TRUE)
```
<span id="page-9-1"></span><span id="page-9-0"></span>plotResultInteractive *Interactive plotting of results*

#### Description

Plots the manhattan plot for a given environmental variable. The plot is interactive and a map of the distribution of the marker can be retrieved as well as nearby genes listed in Ensembl.

#### Usage

```
plotResultInteractive(
 preparedOutput,
 varEnv,
  envFile,
  species = NULL,
 pass = NULL,
 x = NULL,y = NULL,valueName = "pvalueG",
  chromo = "all",
  gdsFile = NULL,
  IDCol = NULL,
 popStrCol = NULL,
  ensemblHost = "www.ensembl.org"
)
```
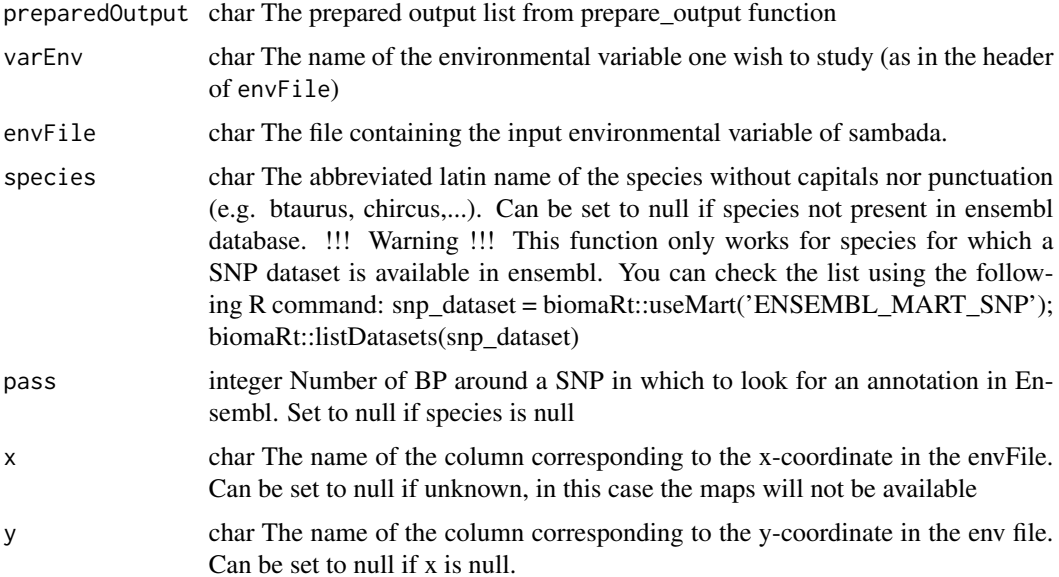

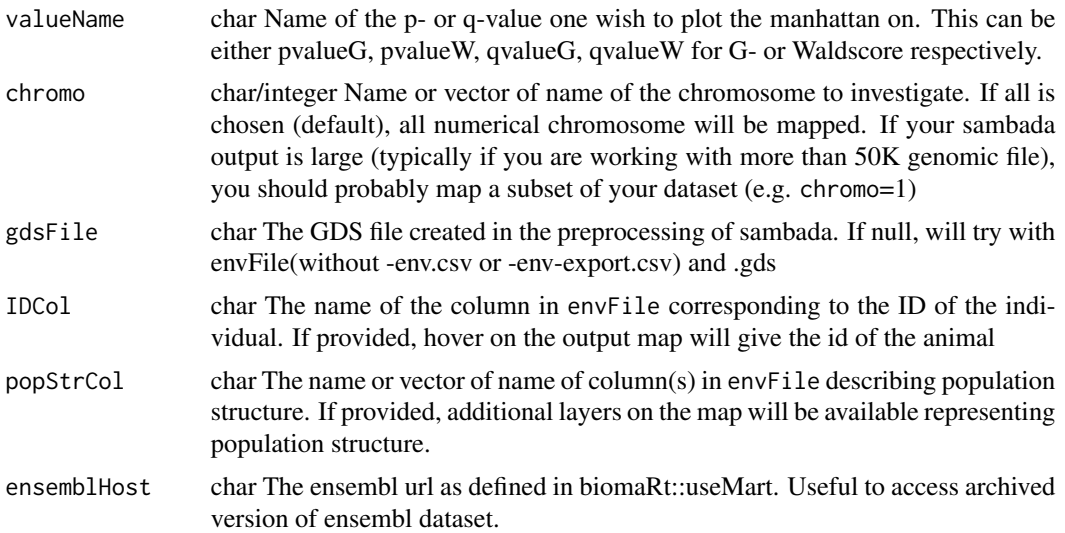

#### Details

This function opens a local web-page first showing a manhattan plot. By clicking on a marker, a list of information is shown (chromosome and exact position, ensembl gene within the determined window, variant consequence on the protein and if the SNP is correlated with other variables). A map also shows the geographical distribution of the marker (presence/absence), the environmental variable and if present the population variable. On the right of the plot, the variable to be plotted can be checked in the list by clicking on it. Also two boxplots shows the distribution of the environmental variables for individuals with and without the marker. The scale of the y-axis is the unit of the environmental variable.

#### Value

None

#### Author(s)

Solange Duruz

#### Examples

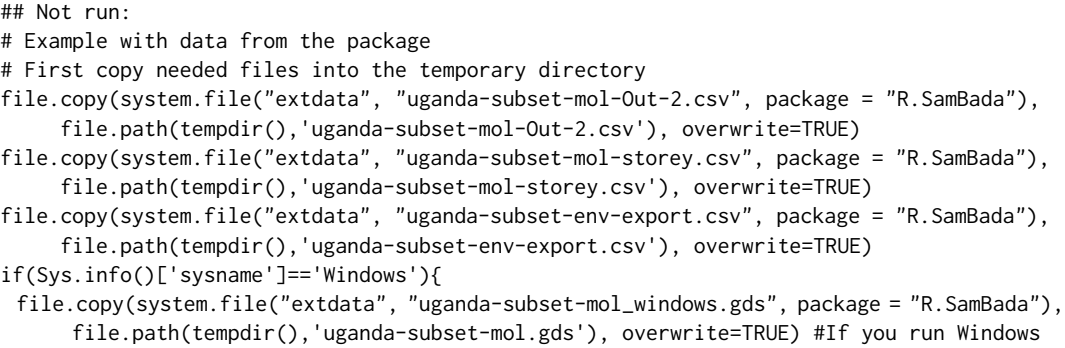

```
} else {
 file.copy(system.file("extdata", "uganda-subset-mol_unix.gds", package = "R.SamBada"),
     file.path(tempdir(),'uganda-subset-mol.gds'), overwrite=TRUE)
}
# Run prepareOutput
prep=prepareOutput(file.path(tempdir(),'uganda-subset-mol'),2,popStr=TRUE,
     interactiveChecks=FALSE)
###################
# Run plotResultInteractive
###################
plotResultInteractive(prep,'bio1','uganda-subset-env-export.csv',species='btaurus',
     pass=25000,x='longitude',y='latitude', gdsFile='uganda-subset-mol.gds',
     IDCol='short_name',popStrCol='pop1')
## End(Not run)
```
<span id="page-11-1"></span>prepareEnv *Prepare environmental input*

#### Description

Writes a new environmental file that sambada can work with after having removed too correlated variables. Also calculates population structure from a PCA in SNPRelate and add it at the end of the environmental file

#### Usage

```
prepareEnv(
  envFile,
  outputFile,
  maxCorr,
  idName,
  separator = " "genoFile = NULL,
  numPc = 0.5,
 mafThresh = NULL,
 missingnessThresh = NULL,
  ldThresh = NULL,
  numPop = -1,
  clustMethod = "kmeans",
  includeCol = NULL,
  excludeCol = NULL,
 popStrCol = NULL,
  x,
  y,
  locationProj,
  interactiveChecks = FALSE,
  verbose = TRUE
)
```
<span id="page-11-0"></span>

### prepareEnv 13

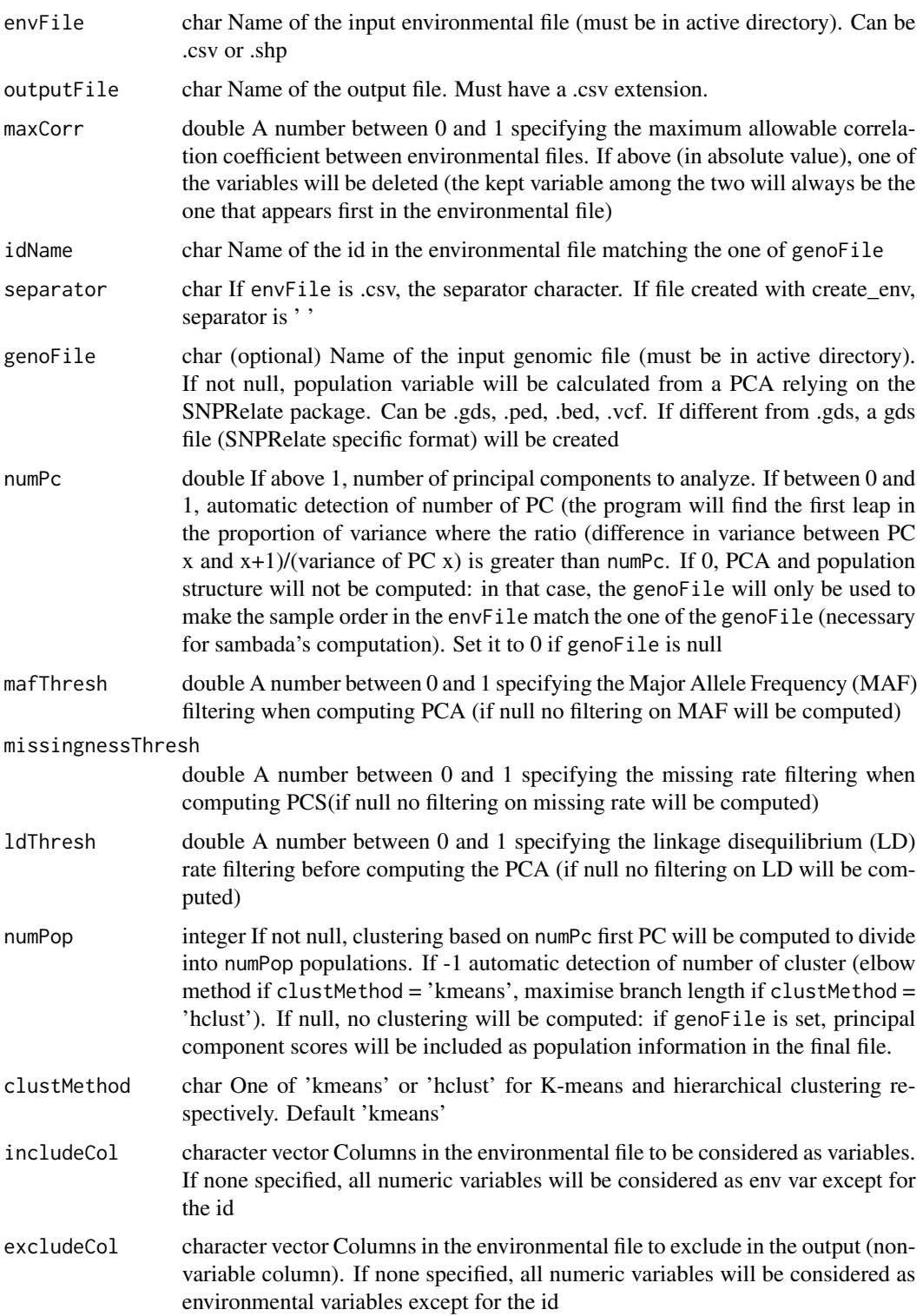

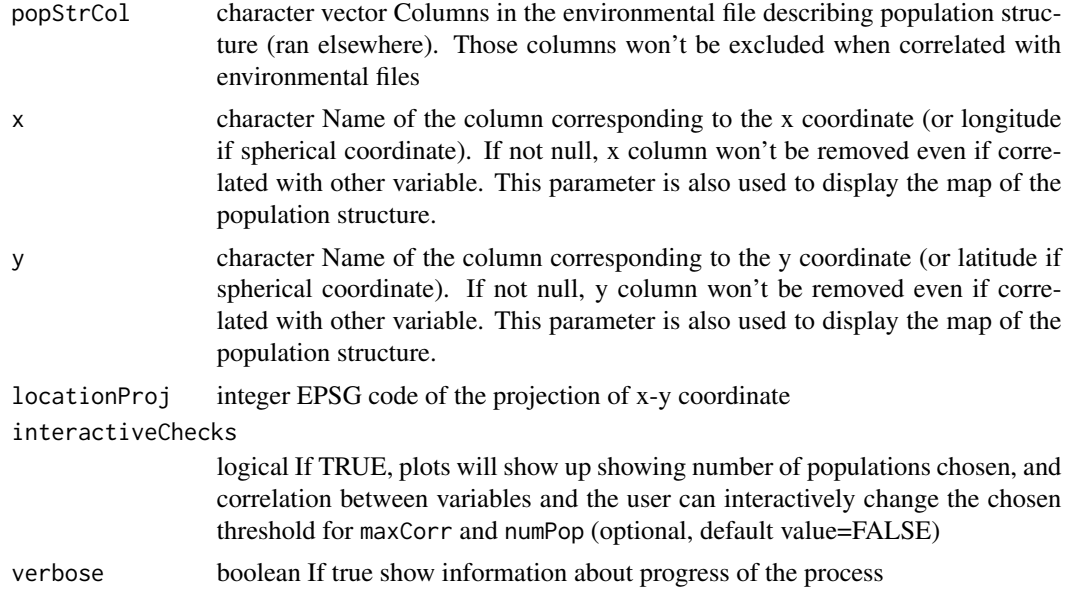

#### Details

The population structure is calculated as a PCA of all the SNPs that pass the filtering (maf, ld, missingness). You can either choose to use the score of the X first components to evaluate the population structure (set 'numPop' to NULL) or you can compute a "membership coefficient" to a cluster of individuals based on the scores on the first X components. You can choose between two clustering algorithm (k-means or hierarchical cluster in the 'clustMethod' argument). One of the option to decide the number of PCs that you should keep is to detect a bump in the proportion of variance explained and keep all the PC before the bump.

#### Value

None

#### Author(s)

Solange Duruz, Oliver Selmoni

#### Examples

```
################
# Run prepareEnv
################
#Without calculating population structure.
prepareEnv(envFile=system.file("extdata", "uganda-subset-env.csv", package = "R.SamBada"),
     outputFile=file.path(tempdir(),'uganda-subset-env-export.csv'), maxCorr=0.8,
     numPc=0, idName='short_name', x='longitude',y='latitude', locationProj=4326,
     interactiveChecks = FALSE)
```
# While it is not mandatory to provide gdsFile, it is recommended to define it so that IDs # in envrionmental and genomic file are in the same order (gdsFile also needed to compute

#### <span id="page-14-0"></span>prepareGeno 15

```
# population structure)
# determine gdsFile according to OS
if(Sys.info()['sysname']=='Windows'){
 gdsFile="uganda-subset-mol_windows.gds"
} else {
 gdsFile="uganda-subset-mol_unix.gds"
}
#Calculating PCA-based population structure
prepareEnv(envFile=system.file("extdata", "uganda-subset-env.csv", package = "R.SamBada"),
     outputFile=file.path(tempdir(),'uganda-subset-env-export.csv'), maxCorr=0.8,
    idName='short_name', genoFile=system.file("extdata", gdsFile, package = "R.SamBada"),
     numPc=0.2, mafThresh=0.05, missingnessThresh=0.1, ldThresh=0.2, numPop=NULL,
     x='longitude', y='latitude', locationProj=4326, interactiveChecks = TRUE)
#Calculating structure membership coefficient based on kmeans clustering
prepareEnv(envFile=system.file("extdata", "uganda-subset-env.csv", package = "R.SamBada"),
     outputFile=file.path(tempdir(),'uganda-subset-env-export.csv'), maxCorr=0.8,
    idName='short_name', genoFile=system.file("extdata", gdsFile, package = "R.SamBada"),
     numPc=0.2, mafThresh=0.05, missingnessThresh=0.1, ldThresh=0.2, numPop=NULL,
     x='longitude', y='latitude', locationProj=4326, interactiveChecks = TRUE)
```
<span id="page-14-1"></span>

```
prepareGeno Prepare genomic input
```
#### **Description**

Writes a new genomic file that sambada can work with after having applied the selected genomic filtering options. For this function you need SamBada to be installed on your computer; if this is not already the case, you can do this with downloadSambada() - for Mac users, please read the details in downloadSambada's documentation. The output file has the same name as the input file but with a .csv extension

#### Usage

```
prepareGeno(
  fileName,
  outputFile,
  saveGDS,
  mafThresh = NULL,
 missingnessThresh = NULL,
  ldThresh = NULL,
  mgfThresh = NULL,
  directory = NULL,
  interactiveChecks = FALSE,
  verbose = FALSE
)
```
#### Arguments

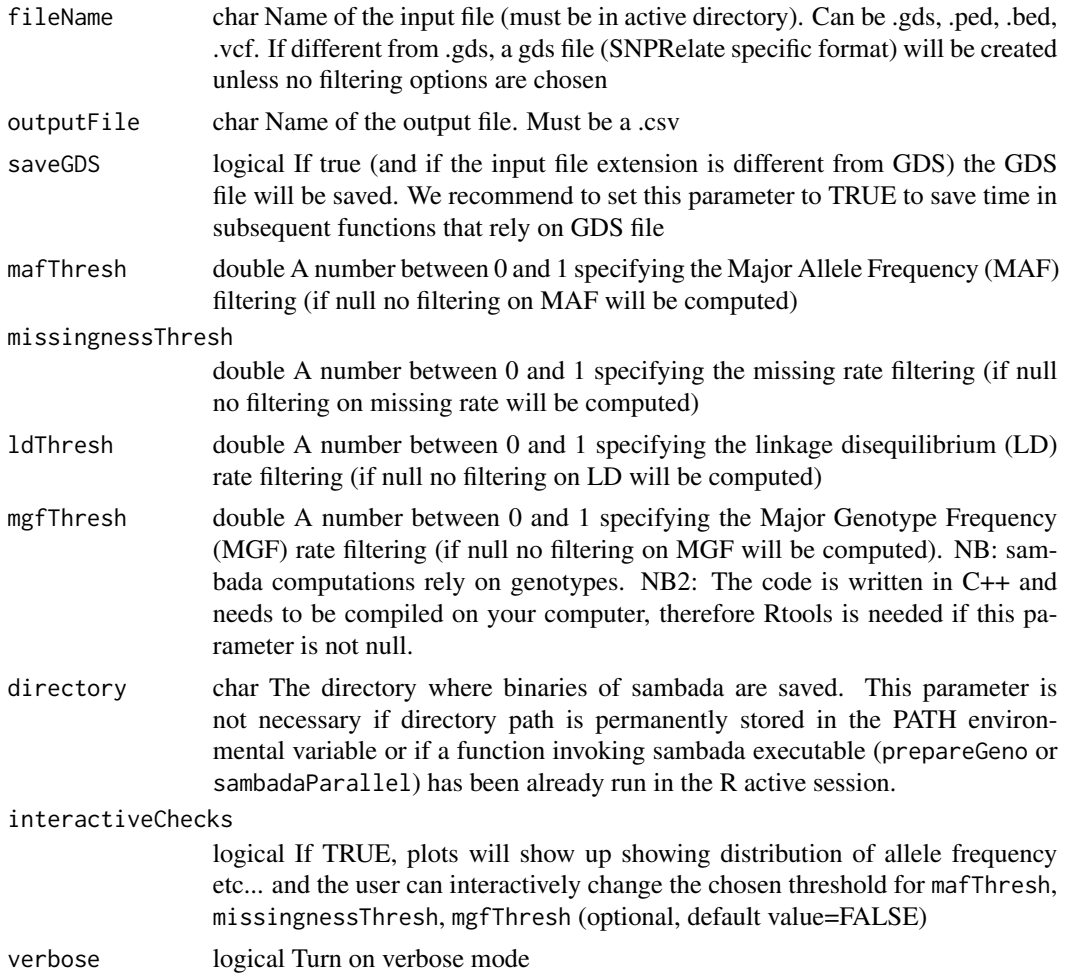

#### Value

None

#### Author(s)

Solange Duruz, Oliver Selmoni

#### Examples

# Example with data from the package # You first need to download sambada and add the directory input parameter to specify where # you saved it, unless you add it to your PATH environmental varialbe ################# # Run prepareGeno ################# # Example with ped input file, no filtering

```
prepareGeno(system.file("extdata", "uganda-subset-mol.ped", package = "R.SamBada"),
   outputFile=file.path(tempdir(),'/uganda-subset-mol.csv'),FALSE, interactiveChecks=FALSE)
# Example with gds file and filtering
# Define right GDS file according to your OS
if(Sys.info()['sysname']=='Windows'){
 gdsFile=system.file("extdata", "uganda-subset-mol_windows.gds", package = "R.SamBada")
} else {
 gdsFile=system.file("extdata", "uganda-subset-mol_unix.gds", package = "R.SamBada")
}
prepareGeno(gdsFile, outputFile=file.path(tempdir(),'/uganda-subset-mol.csv'),
     saveGDS=FALSE,mafThresh=0.05, missingnessThresh=0.1,interactiveChecks=FALSE)
# Run prepareGeno with interactiveChecks=TRUE
prepareGeno(fileName=system.file("extdata", "uganda-subset-mol.ped", package = "R.SamBada"),
     outputFile=file.path(tempdir(),'/uganda-subset-mol.csv'),TRUE, mafThresh=0.05,
     missingnessThresh=0.05,interactiveChecks=TRUE)
```
prepareOutput *Prepare output (useful for all postprocessing analysis)*

#### Description

Read sambada's output and prepare it by retrieving the snp position and chromosome (useful for plotting manhattan)

#### Usage

```
prepareOutput(
  sambadaname,
  dimMax,
  gdsFile = NULL,
 popStr = FALSE,
 nrows = NULL,interactiveChecks = TRUE
)
```
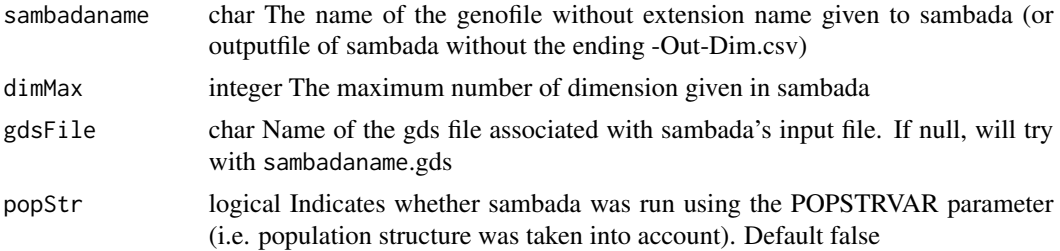

nrows integer Specifies the number of line to read from the input file. Useful if saveType 'END ALL' was used in sambadaParallel and that the number of models run is large so that the reading and processing is too slow. The saveType 'END' parameter ensures that most significant models are located at the top of the file.

#### interactiveChecks

logical If TRUE, plots showing the distribution of p-values and estimates of pi0 (to adjust q-values) will be drawn. According to Storey's method to calculate q-values (Storey, J. D. (2003). The positive false discovery rate: a Bayesian interpretation and the q-value. The Annals of Statistics, 31(6), 2013-2035), you need to estimate a pi0 parameter which can be derived from an histogram of p-values. Pi0 correponds to the limit when p-value -> 1. The histogram should reach a plateau with increasing p-value. It this is not the case, q-values might not be the best option to correct for multiple testing.

#### Value

a list containing a) \$sambadaOutput a matrix containing the output from sambada with 3 additional column: corresponding snp, chromosome and position of the marker b) \$chrSNPNum The total number of SNPs in each chromosome c) \$chrMaxPos The highest position found in each chromosome

#### Author(s)

Solange Duruz, Sylvie Stucki

#### Examples

```
# Example with data from the package
# First copy needed files into the temporary directory
file.copy(system.file("extdata", "uganda-subset-mol-Out-2.csv", package = "R.SamBada"),
     file.path(tempdir(),'uganda-subset-mol-Out-2.csv'), overwrite=TRUE)
file.copy(system.file("extdata", "uganda-subset-mol-storey.csv", package = "R.SamBada"),
     file.path(tempdir(),'uganda-subset-mol-storey.csv'), overwrite=TRUE)
if(Sys.info()['sysname']=='Windows'){
 file.copy(system.file("extdata", "uganda-subset-mol_windows.gds", package = "R.SamBada"),
      file.path(tempdir(),'uganda-subset-mol.gds'), overwrite=TRUE) #If you run Windows
} else {
 file.copy(system.file("extdata", "uganda-subset-mol_unix.gds", package = "R.SamBada"),
      file.path(tempdir(),'uganda-subset-mol.gds'), overwrite=TRUE)
}
###################
# Run prepareOutput
###################
prep=prepareOutput(file.path(tempdir(),'uganda-subset-mol'),2,popStr=TRUE,
     interactiveChecks=FALSE)
```
<span id="page-18-1"></span><span id="page-18-0"></span>

#### Description

Read samBada's input file to retrieve necessary information (number of individuals etc...), split the dataset using SamBada's Supervision tool, run sambada on the splitted dataset and merge all using Supervision. For this function you need SamBada to be installed on your computer; if this is not already the case, you can do this with downloadSambada() - for Mac users, please read the details in downloadSambada's documentation. This function produces the following output files: outputFile-Out-0.csv to outputFile-Out-dimMax.csv as well as outputFile-storey.csv (outputFile and dimMax are parameters of the function). See sambada's documentation for more information. In case you have to specify several words in one parameter, you can either specify them in one string and separate them with a space or add a vector string

#### Usage

```
sambadaParallel(
  genoFile,
  envFile,
  idGeno,
  idEnv,
  outputFile,
  dimMax = 1,
  cores = NULL,
  wordDelim = " "saveType = "END BEST 0.05",
  populationVar = NULL,
  spatial = NULL,autoCorr = NULL,
  shapeFile = NULL,
  colSupEnv = NULL,
  colSupMark = NULL,
  subsetVarEnv = NULL,
  subsetVarMark = NULL,
  headers = TRUE,
  directory = NULL,
  keepAllFiles = FALSE
)
```
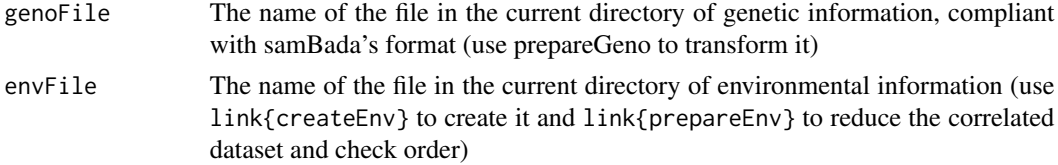

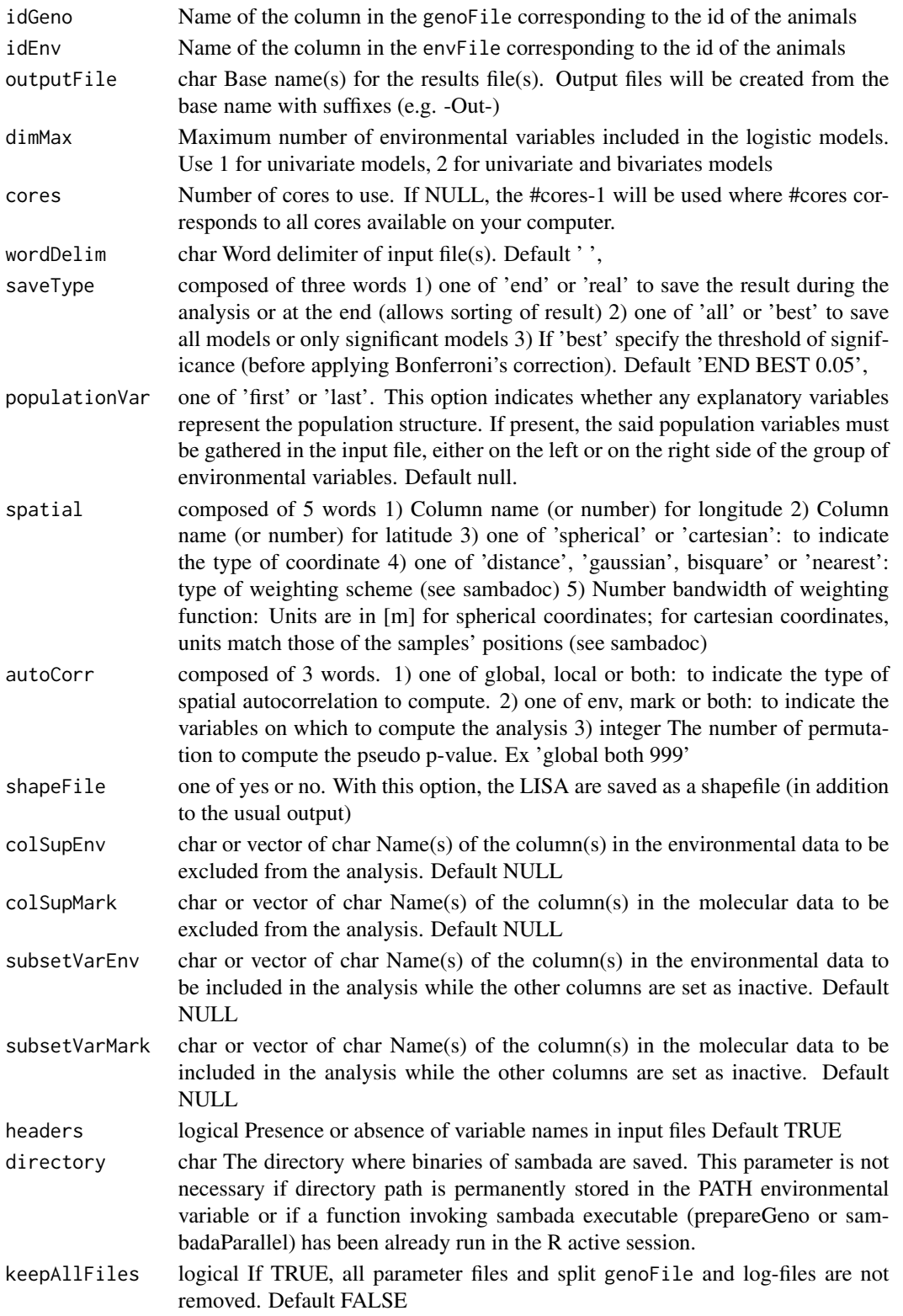

#### <span id="page-20-0"></span>setLocation 21

#### Author(s)

Solange Duruz, Sylvie Stucki

#### Examples

```
# Example with data from the package
# You first need to download sambada with downloadSambada(tempdir())
# Example without population structure, using only one core
sambadaParallel(genoFile=system.file("extdata", "uganda-subset-mol.csv", package = "R.SamBada"),
   envFile=system.file("extdata", "uganda-subset-env-export.csv", package = "R.SamBada"),
     idGeno='ID_indiv', idEnv='short_name', dimMax=1, cores=1, saveType='END ALL',
     outputFile=file.path(tempdir(),'uganda-subset-mol'))
# Example with population structure, using multiple core
sambadaParallel(genoFile=system.file("extdata", "uganda-subset-mol.csv", package = "R.SamBada"),
   envFile=system.file("extdata", "uganda-subset-env-export.csv", package = "R.SamBada"),
     idGeno='ID_indiv', idEnv='short_name', dimMax=2, cores=2, saveType='END ALL',
     populationVar='LAST', outputFile=file.path(tempdir(),'uganda-subset-mol'))
```
<span id="page-20-1"></span>setLocation *Set the location of samples through a local web-application with interactive map*

#### Description

Helps the user defining the location of samples by opening a local web page. If the html fails to open, one must open georeftool.html manually in any web browser: the file is located within the extdata folder of the package. Once opened, the user must upload a file with at least one column corresponding to sample IDs. He can then specify the name of the column corresponding to lat/long if present. For samples without location, he must select the individuals on the list shown and click on a point of the map. The location of the map will be assigned to the chosen samples. When finished, the new file can be downloaded.

#### Usage

```
setLocation()
```
#### Author(s)

Oliver Selmoni, Solange Duruz

#### Examples

## Not run: setLocation()

## End(Not run)

# <span id="page-21-0"></span>Index

createEnv, *[2](#page-1-0)*, [3](#page-2-0)

downloadSambada, *[2](#page-1-0)*, [5](#page-4-0)

plotManhattan, *[3](#page-2-0)*, [6](#page-5-0) plotMap, *[3](#page-2-0)*, [7](#page-6-0) plotResultInteractive, *[3](#page-2-0)*, *[7](#page-6-0)*, [10](#page-9-0) prepareEnv, *[2](#page-1-0)*, [12](#page-11-0) prepareGeno, *[2](#page-1-0)*, [15](#page-14-0) prepareOutput, *[3](#page-2-0)*, [17](#page-16-0)

R.SamBada-package, [2](#page-1-0)

sambadaParallel, *[2](#page-1-0)*, [19](#page-18-0) setLocation, *[2](#page-1-0)*, [21](#page-20-0)